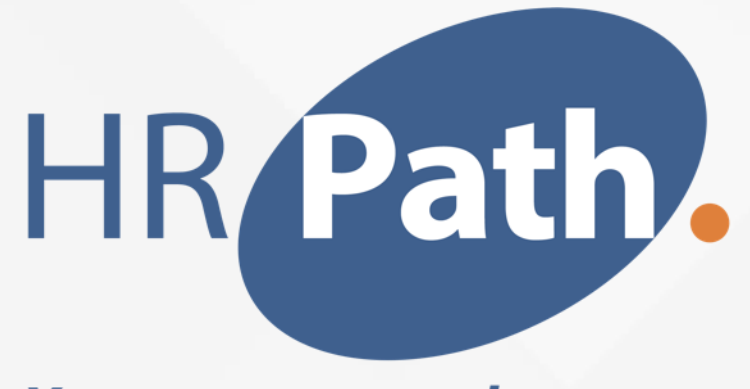

**Your way to people success** 

# Lancement de la version 2023 R2 de Workday *Talent & Performance*

2023

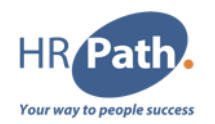

Cette présentation peut contenir des déclarations prospectives pour lesquelles il existe des risques, des incertitudes et des hypothèses. Si les risques se matérialisent ou si les hypothèses se révèlent incorrectes, les résultats commerciaux de Workday pourraient différer des résultats sous-entendus dans cette présentation.

Tous les services, fonctionnalités ou améliorations non publiés qui ne sont pas actuellement disponibles sont susceptibles d'être modifiés à la discrétion de Workday.

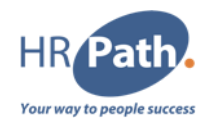

*- Configuration requise (Opt-in)*

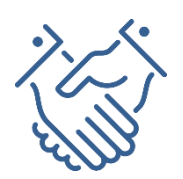

*- Automatiquement disponible*

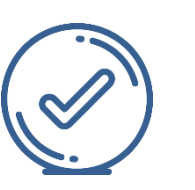

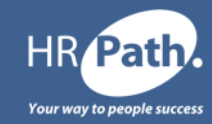

# **NOUVELLE VERSION WORKDAY 2023 R2**

*Talent & Performance*

© 2023 HR Path

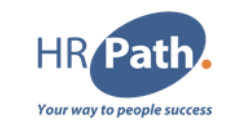

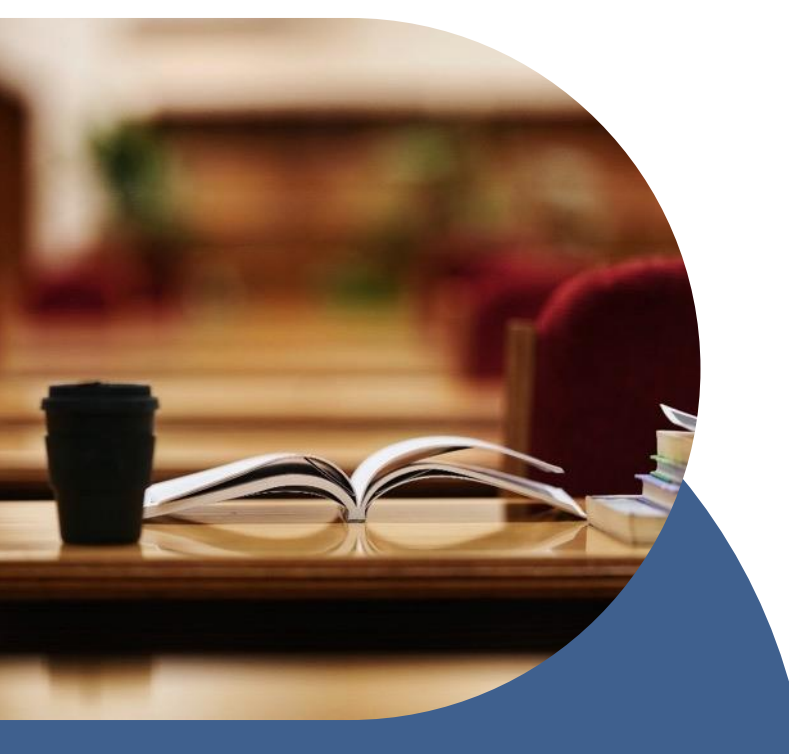

#### **01.** Améliorations des objectifs (*Goal Enhancements*)

- Raison d'objectif verrouillé champ de rapport (*Goal Locked Reason – Report Field*) **02.**
- **03.** Tâche d'objectif singulier affichée en vue tabulaire (*Singular Goal Task Displayed in Tabular View*)

## **04.**

Maintenir l'objectif Configuration – Groupe de sécurité spécifié *(Maintain Goal Set-up – Security Group Specified)*

**05.**

Centre d'informations des gestionnaires (*Manager Insights Hub*)

© 2023 HR Path

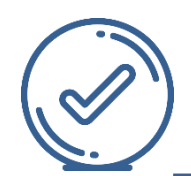

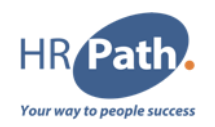

Workday 2023R2 améliore l'expérience des collaborateurs et des managers en repensant l'interface utilisateur des Objectifs. La prochaine expérience Goals/objectifs repensée offre une expérience utilisateur considérablement améliorée grâce à des clics réduits, des visualisations initiales plus fortes et plus simples et une navigation plus facile pour agir.

Il s'agit avant tout d'un changement visuel. Nous consolidons également certaines tâches et worklets.

Cette fonctionnalité prend en charge ces brainstormings :

([https://collaborate.workday.com/t5/Talent-Management/Improve-Goal-Creation-](https://collaborate.workday.com/t5/Talent-Management/Improve-Goal-Creation-Experience/idi-p/1169890)[Experience/idi-p/1169890\)](https://collaborate.workday.com/t5/Talent-Management/Improve-Goal-Creation-Experience/idi-p/1169890)

([https://collaborate.workday.com/t5/Talent-Management/Suggestions-for-minor](https://collaborate.workday.com/t5/Talent-Management/Suggestions-for-minor-improvements-to-new-Goals-UI/idi-p/1085440)[improvements-to-new-Goals-UI/idi-p/1085440](https://collaborate.workday.com/t5/Talent-Management/Suggestions-for-minor-improvements-to-new-Goals-UI/idi-p/1085440)).

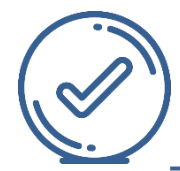

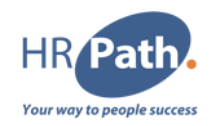

Workday 2023R2 améliore l'expérience utilisateur des objectifs en fournissant une nouvelle interface utilisateur dans laquelle les objectifs sont affichés sous forme de cartes, améliorant ainsi l'apparence, la convivialité et la navigation des objectifs. Workday améliore ces rapports pour afficher les objectifs sous forme de cartes :

- Mes objectifs
- Afficher les objectifs

Chaque carte d'objectif affiche dans le rapport, au maximum, les champs suivants :

- Champ Statut de l'objectif
- Champ Titre de l'objectif
- Champ Date d'échéance de l'objectif avec une icône
- Organisation de l'objectif Champ d'alignement avec une icône
- Champ dynamique dépendant de la configuration du tenant champ avec une icône

Si l'un des champs répertoriés ci-dessus n'est pas activé au niveau du tenant, alors Workday masque entièrement le champ sur la carte. Si les champs Date d'échéance ou Alignement de l'organisation sont activés au niveau du tenant, mais que l'utilisateur n'a saisi aucune donnée, nous affichons le nom du champ et un tiret « - » comme valeur renvoyée. Il s'agit d'un choix de conception intentionnelle visant à inciter l'utilisateur à mettre à jour ces champs.

Nous ne mettons pas à jour l'interface utilisateur pour les objectifs des évaluations de performances.

Voir également la fonctionnalité associée : Masquer ou exiger des champs facultatifs pour les objectifs

#### **Remarque sur l'impact et la configuration :**

Cette fonctionnalité peut nécessiter des tests supplémentaires et avoir un impact sur vos supports de formation.

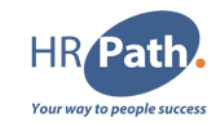

Champ de rapport *Raison du verrouillage de l'objectif* dans l'objet métier *Objectifs*. Ce nouveau champ affiche la raison pour laquelle un objectif n'est pas modifiable. Les valeurs possibles sont :

- En attente d'approbation
- Évaluation des employés en cours

Ce champ est disponible dans les rapports Workday et les API REST associées.

#### **Remarque sur l'impact et la configuration :**

Cette fonctionnalité peut nécessiter des tests supplémentaires et avoir un impact sur vos supports de formation.

AFFICHAGE DES OBJECTIVES SOUS FORME DE CARTES & RAISON DU VERROUILLAGE

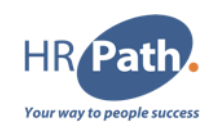

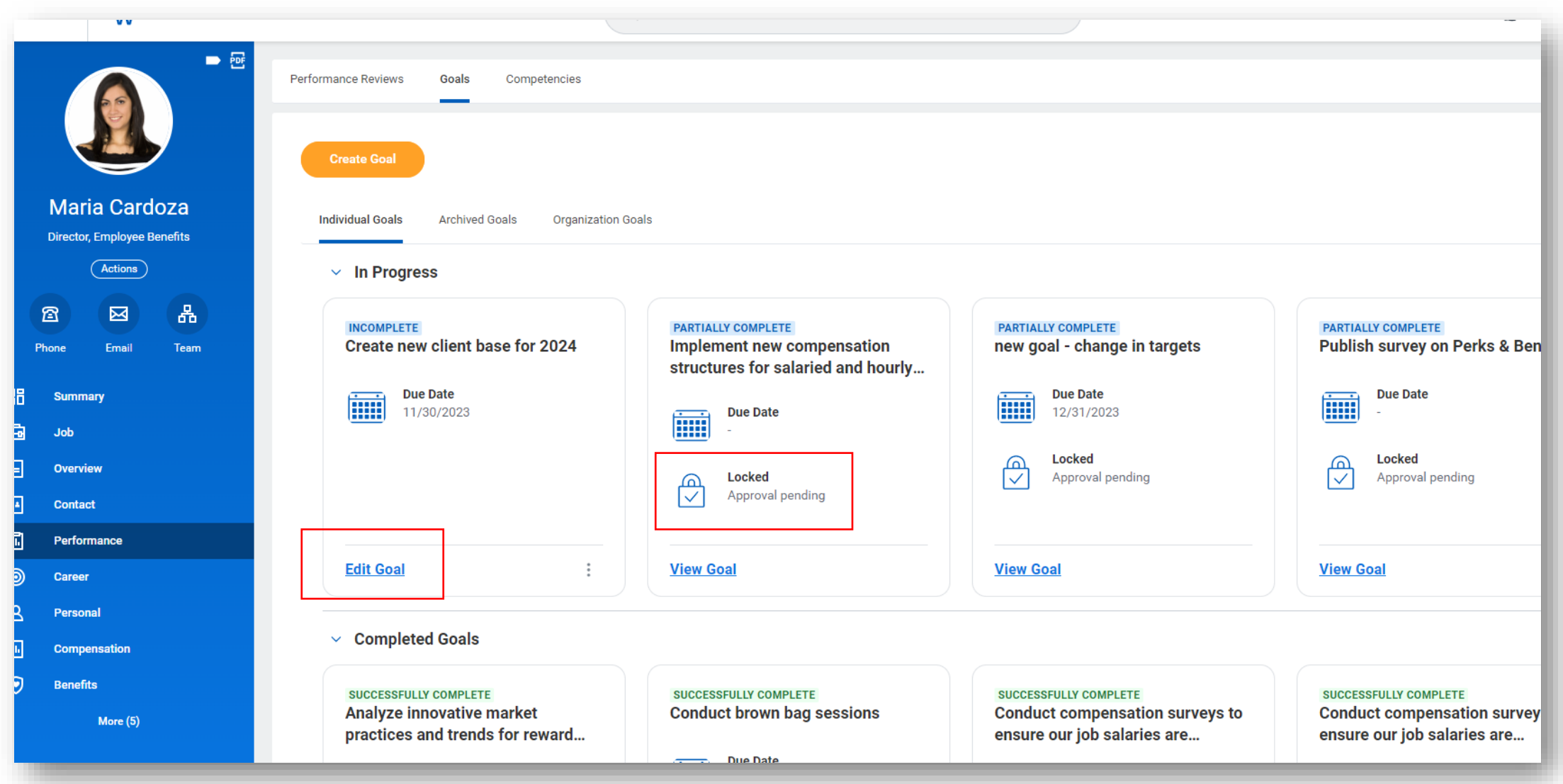

#### **C1 - INTERNAL**

© 2023 HR Path

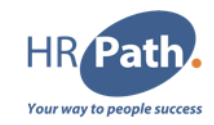

Dans cette version, nous avons repensé les tâches *Créer un objectif, Modifier l'objectif, Réviser l'objectif, Réviser l'objectif* et *Afficher l'objectif* dans une nouvelle vue tabulaire dans le but d'améliorer la navigation, de diviser les informations et de réduire le défilement. La vue tabulaire contient les modifications suivantes :

- Nous introduisons l'onglet *Détails de l'objectif*
- Nous déplaçons les champs *Relatif à, Pondération, Cible, Maximum, Minimum, Réel* et *Avis* associés vers le nouvel onglet *Détails supplémentaires*.
- Les champs *Cible, Maximum, Minimum* et *Réel* continueront à s'afficher de manière conditionnelle en fonction des informations saisies par les collaborateurs dans le champ *Poids*.
- Nous déplaçons la grille *Jalons* vers le nouvel onglet *Jalons*.
- Nous ajoutons l'onglet *Historique*.

Le texte d'aide du processus métier *Gérer les objectifs*, à l'exception de la tâche *Afficher l'objectif*, s'affichera au-dessus des onglets et persistera tout au long de la navigation entre les onglets pour réduire les clics et améliorer la visibilité du texte d'aide. Vos analyses intégrées continueront d'être prises en charge dans cette vue pour toutes les tâches, à l'exception de la tâche *Afficher l'objectif*, comme c'est le cas aujourd'hui.

### **Remarque sur l'impact et la configuration :**

Cette fonctionnalité peut nécessiter des tests supplémentaires et avoir un impact sur vos supports de formation.

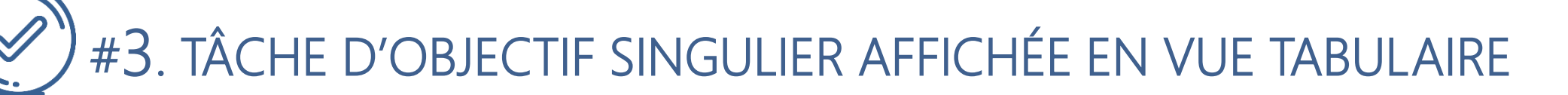

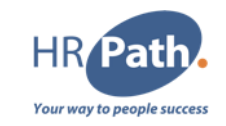

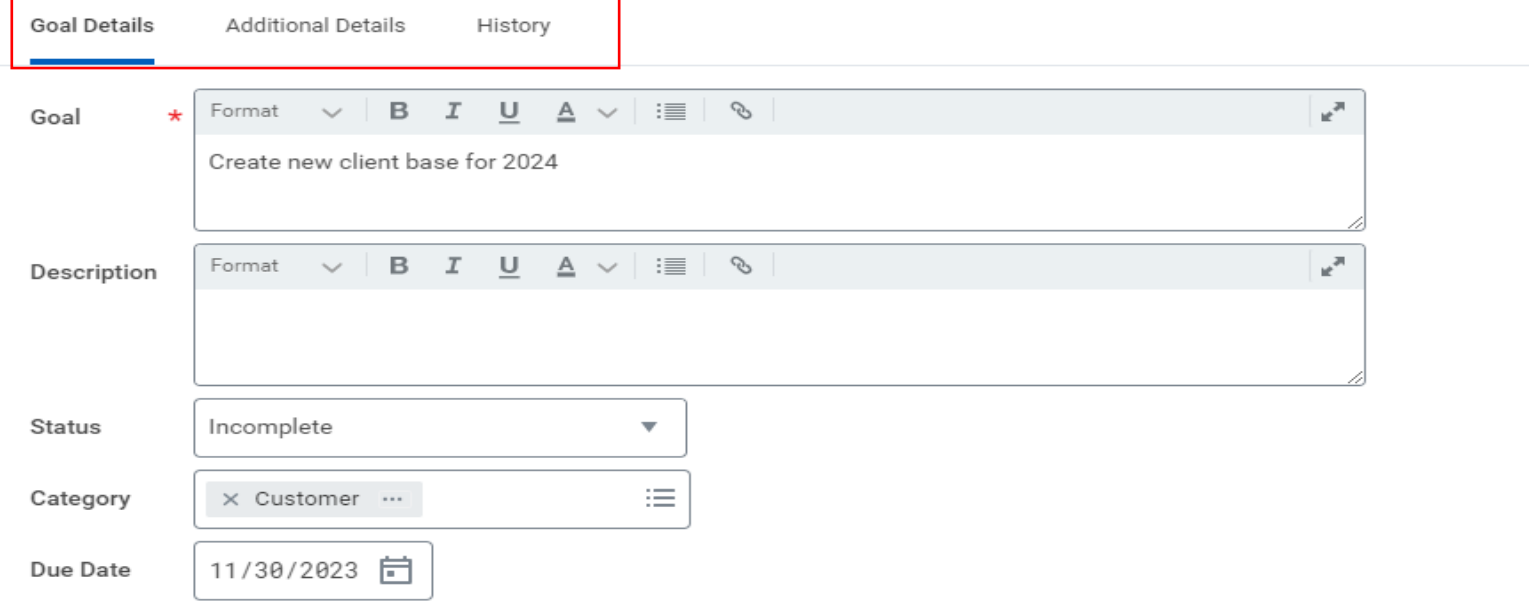

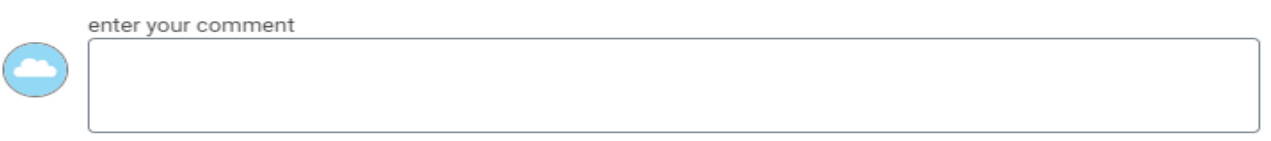

#### **Additional Information**

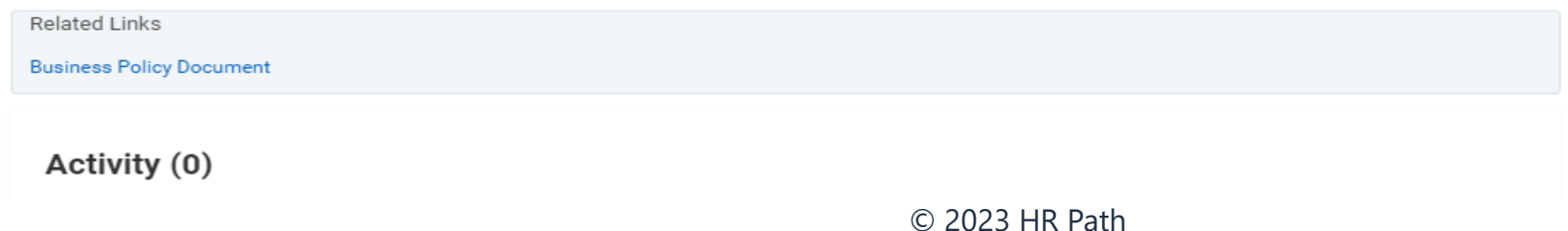

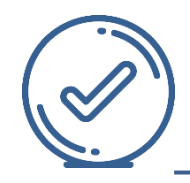

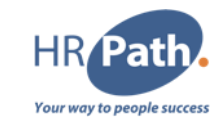

Alors que la plupart des objectifs devraient être affichés visuellement dans la vue tabulaire des tâches d'objectif unique et aussi sont formatés en un seul événement d'objectif, certaines conditions et tâches afficheront plusieurs événements d'objectif dans une nouvelle interface utilisateur simplifiée avec vue en liste. La vue de liste pour plusieurs événements d'objectif contient les modifications suivantes par rapport à l'expérience d'aujourd'hui :

- Nous divisons les informations de défilement de l'objectif en sections *Détails de l'objectif*, *Détails supplémentaires* et *Historique*, qui correspondent aux conventions de dénomination des onglets de l'événement à objectif unique. - Nous ajoutons la grille *Historique* par objectif.
- Nous simplifions les actions prévues dans le cadre de l'événement à objectifs multiples.
- Nous incluons l'état du *flux de travail* de chaque objectif dans la vue répertoriée pour réduire les clics requis.

Pour certains cas d'utilisation, cette vue de liste apparaîtra temporairement pour un événement d'objectif contenant différents types de tâches d'objectif, comme un objectif enregistré pour plus tard, un objectif en attente de suppression et/ou un objectif en attente d'approbation. La raison pour laquelle ils s'affichent différemment est que Workday devait prendre en charge une vue temporaire pour certains cas d'utilisation lors du passage de la présentation actuelle à la nouvelle présentation. Cette expérience est attendue pour certains cas d'utilisation à court terme uniquement et nécessite que certaines conditions spécifiques au tenant soient remplies (comme les approbations des processus métier ou les étapes de révision à configurer, les informations sur les objectifs existants qui se trouvent déjà dans certains états). À long terme, un objectif ne devrait être un événement à objectifs multiples que si tous les objectifs appartiennent au même type de tâche d'objectif (Safe Harbor s'applique).

Par exemple, certaines tâches attendues qui prendront en charge la nouvelle vue en liste à long terme sont :

- Plusieurs objectifs exécutés à partir de la tâche Archiver les objectifs configurés pour nécessiter les tâches Réviser l'objectif, Réviser l'objectif ou Approuver l'affichage uniquement.
- Plusieurs objectifs exécutés à partir de certaines tâches d'objectifs en cascade configurées pour nécessiter les tâches Réviser l'objectif, Réviser l'objectif ou Approuver l'affichage uniquement.

### **Remarque sur l'impact et la configuration :**

Cette fonctionnalité peut nécessiter des tests supplémentaires et avoir un impact sur vos supports de formation.

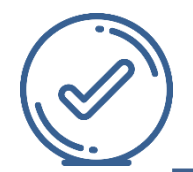

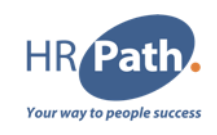

#4. MAINTENIR L'OBJECTIF CONFIGURATION – GROUPE DE SÉCURITÉ SPÉCIFIÉ

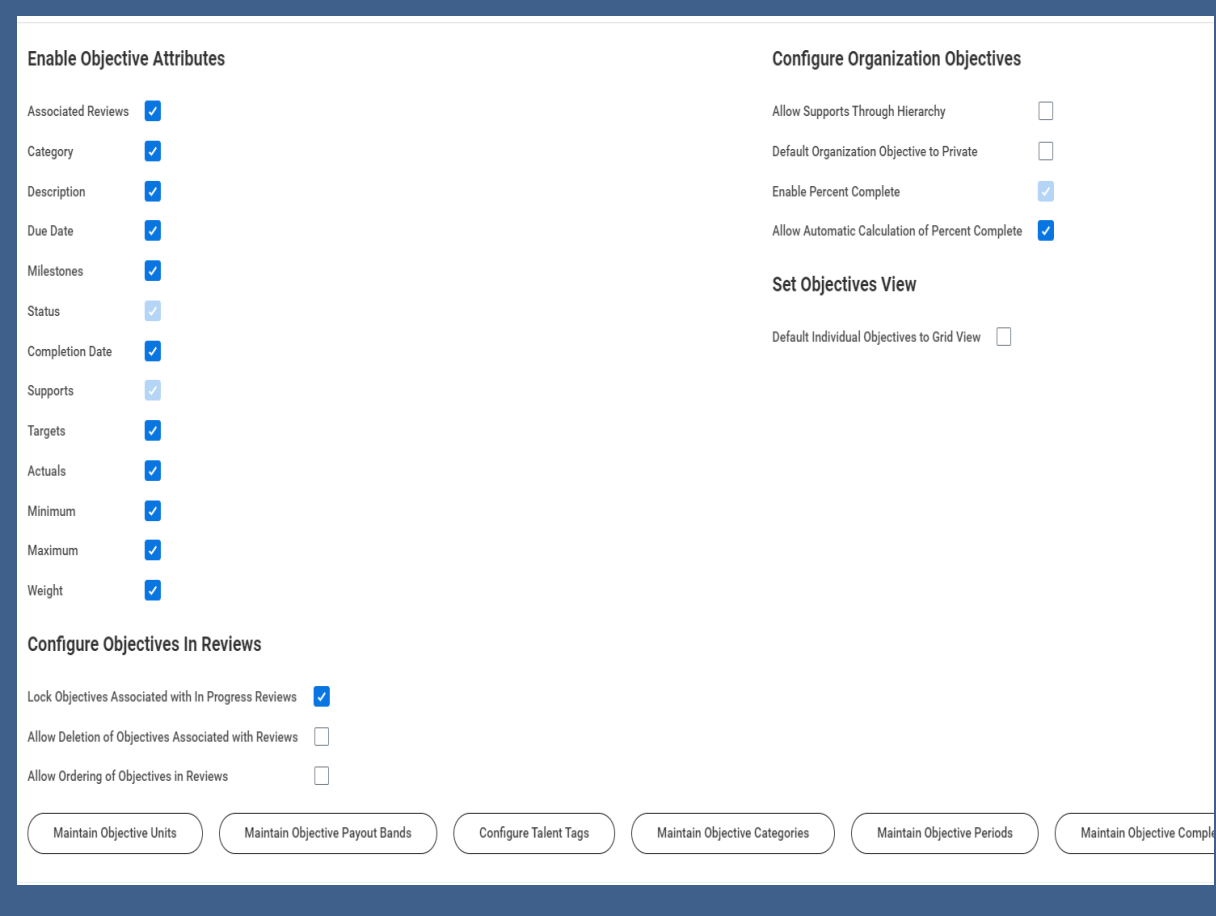

## *Ancienne configuration Nouvelle configuration*

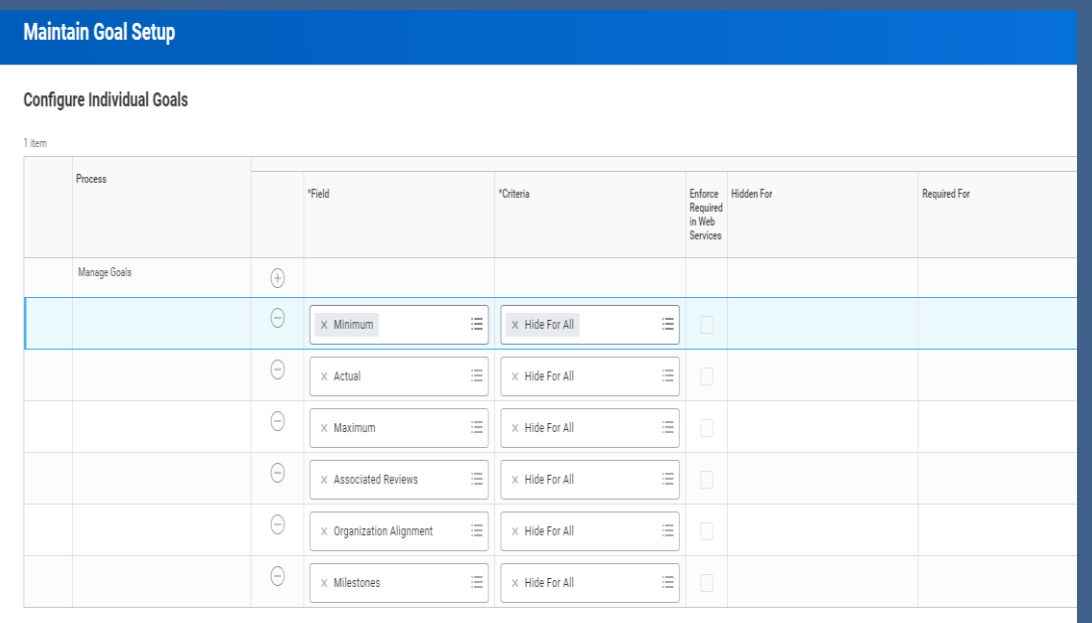

#### $\vee$  More Information

Individual Goal Fields Fields that are shown and optional don't need an entry in the Configure Individual Goals setup table

Associated Reviews: Show in-progress and completed reviews associated with a goal

Category: Assign categories to goals, as defined by the Maintain Goal Categories task

Description: Add descriptions to goals

Due Date: Assion a due date for ooals

C1 - INTERNAL © 2023 HR Path

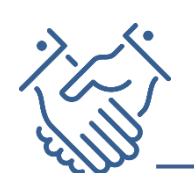

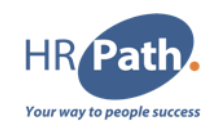

*Manager Insights Hub* utilise l'apprentissage automatique pour recommander une variété de suggestions personnalisées à vos employés, telles que des connexions, des mentors, des formations et des missions. Cela aide les managers à identifier les meilleures opportunités pour leurs employés, améliorant ainsi la mobilité des talents, la satisfaction et l'engagement des employés.

Pour accéder aux suggestions dans *Manager Insights Hub*, vous devez activer *Skills Cloud* et vous inscrire au service d'innovation des fonctionnalités HCM Machine Learning GA.

Pour utiliser les services d'innovation, contactez votre Customer Success Manager pour obtenir et signer le contrat de services d'innovation.

Pour plus d'informations, consultez Available Innovation Services – Innovation Services Descriptions and Exhibits:

<https://community.workday.com/articles/413086>

### **Remarque sur l'impact et la configuration :**

Configurez le domaine *Manager Insights Hub* dans la nouvelle zone fonctionnelle *Manager Insights Hub. Manager Insights Hub* affiche des informations sur les fonctionnalités suivantes. Configurez-les en fonction des besoins de votre organisation :

- **Enregistrements**
- Éléments de développement
- Avis des employés
- Retour
- Objectifs
- Intérêts
- Apprentissage

Vous pouvez configurer la section *Opportunités suggérées* pour suggérer des connexions aux membres de l'équipe en fonction des intérêts en matière de compétences. Pour accéder à cette fonctionnalité, activez *Skills Cloud* et abonnez-vous aux services d'innovation. Pour activer la section *Opportunités suggérées* dans *Manager Insights Hub*, activez-le service *HCM Machine Learning GA Features* dans la tâche *Innovation Services Opt-In* dans la catégorie HCM dans l'onglet *Services disponibles*.

Vous devez également vous inscrire à ces catégories de données dans l'onglet *Fonctionnalités HCM Machine Learning GA* de la tâche d'inscription *Gérer la sélection des données des services d'innovation :*

- Données du marché des opportunités de talents
- Données de profil du travailleur
- Données d'apprentissage

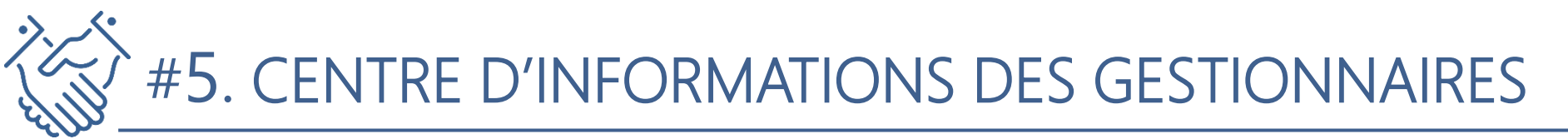

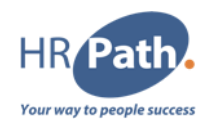

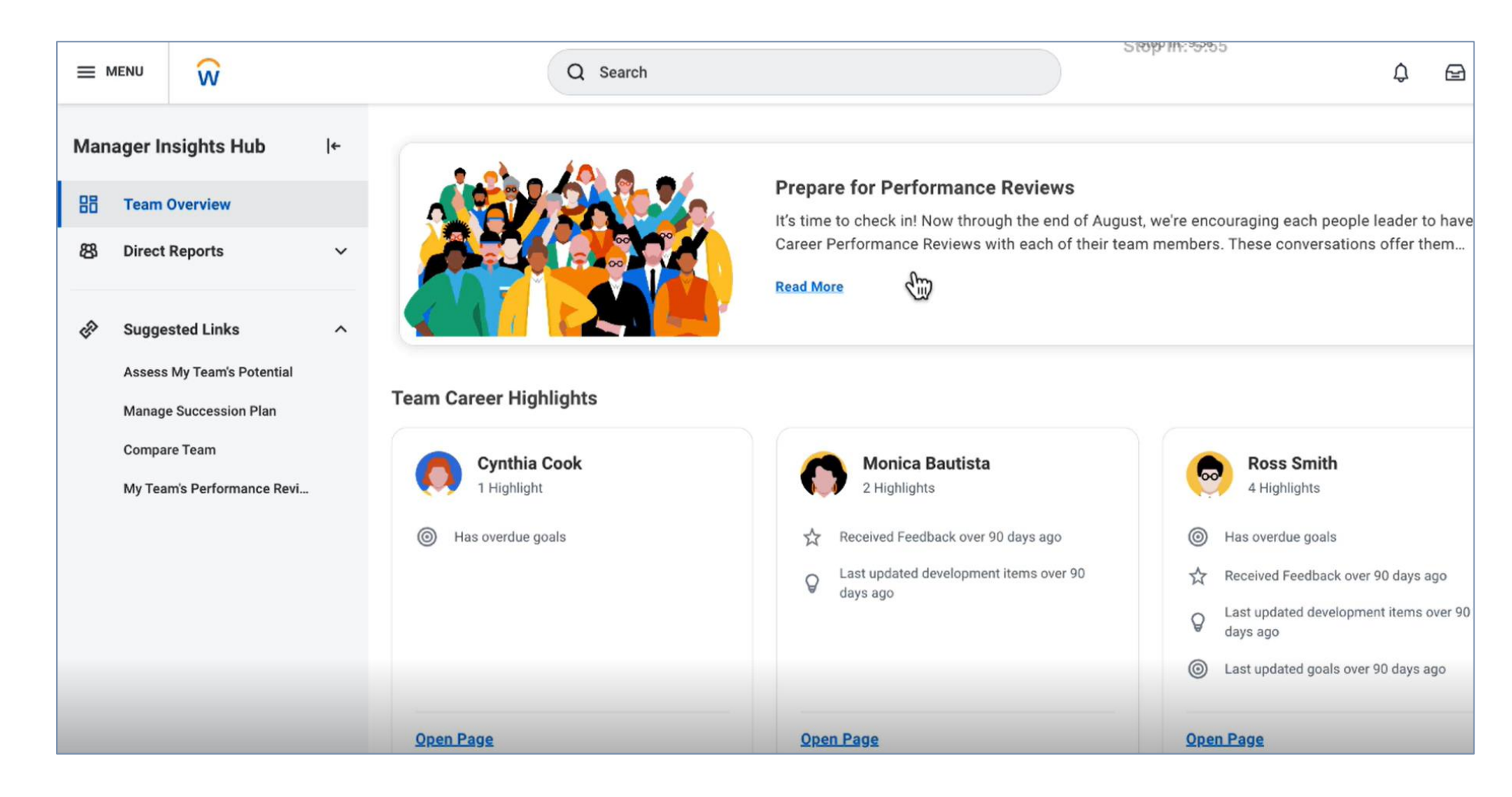

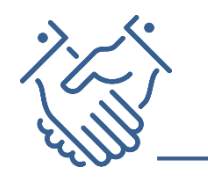

# #5. CENTRE D'INFORMATIONS DES GESTIONNAIRES

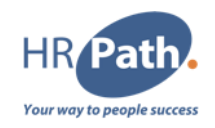

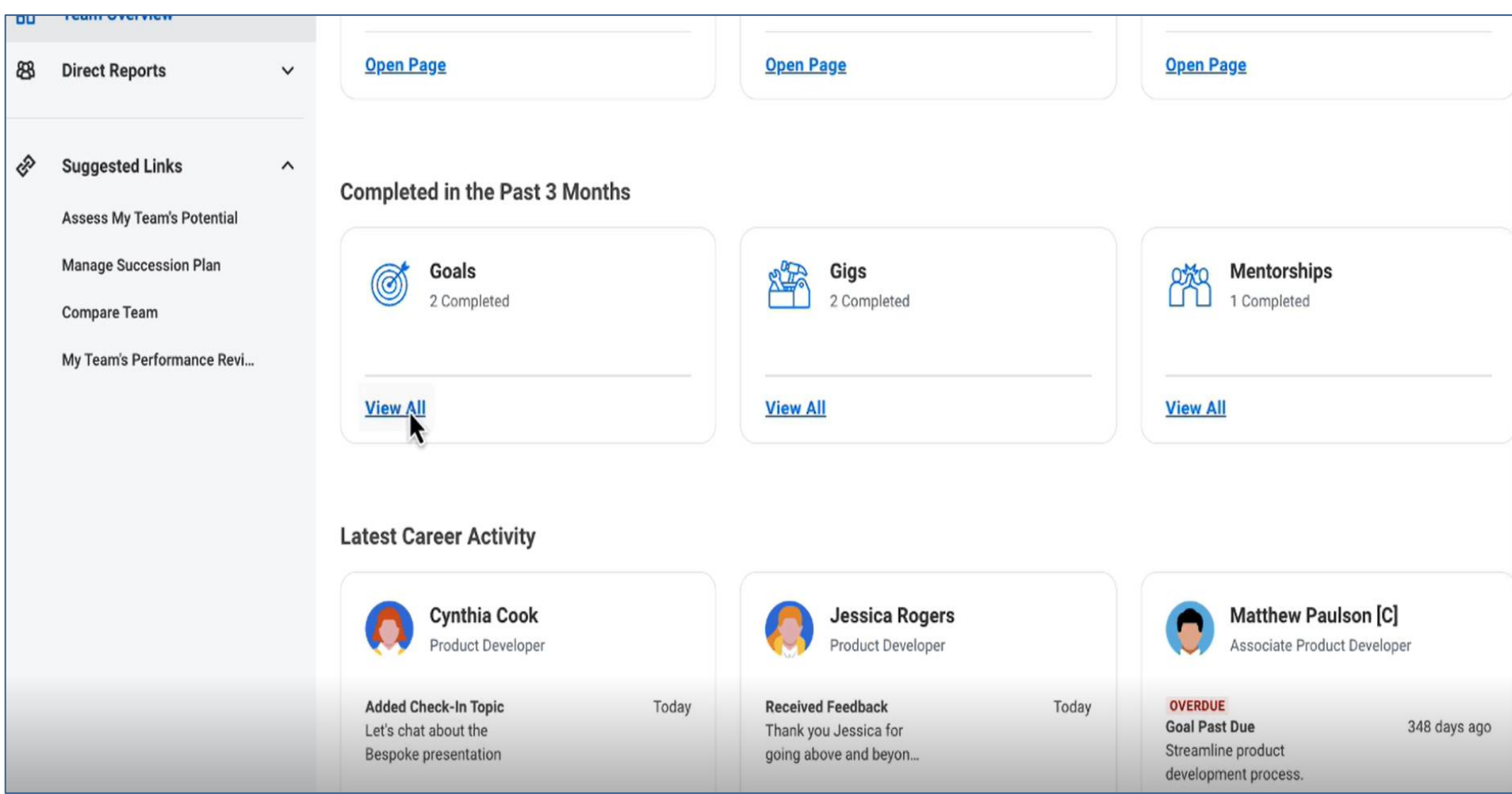

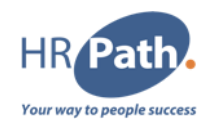

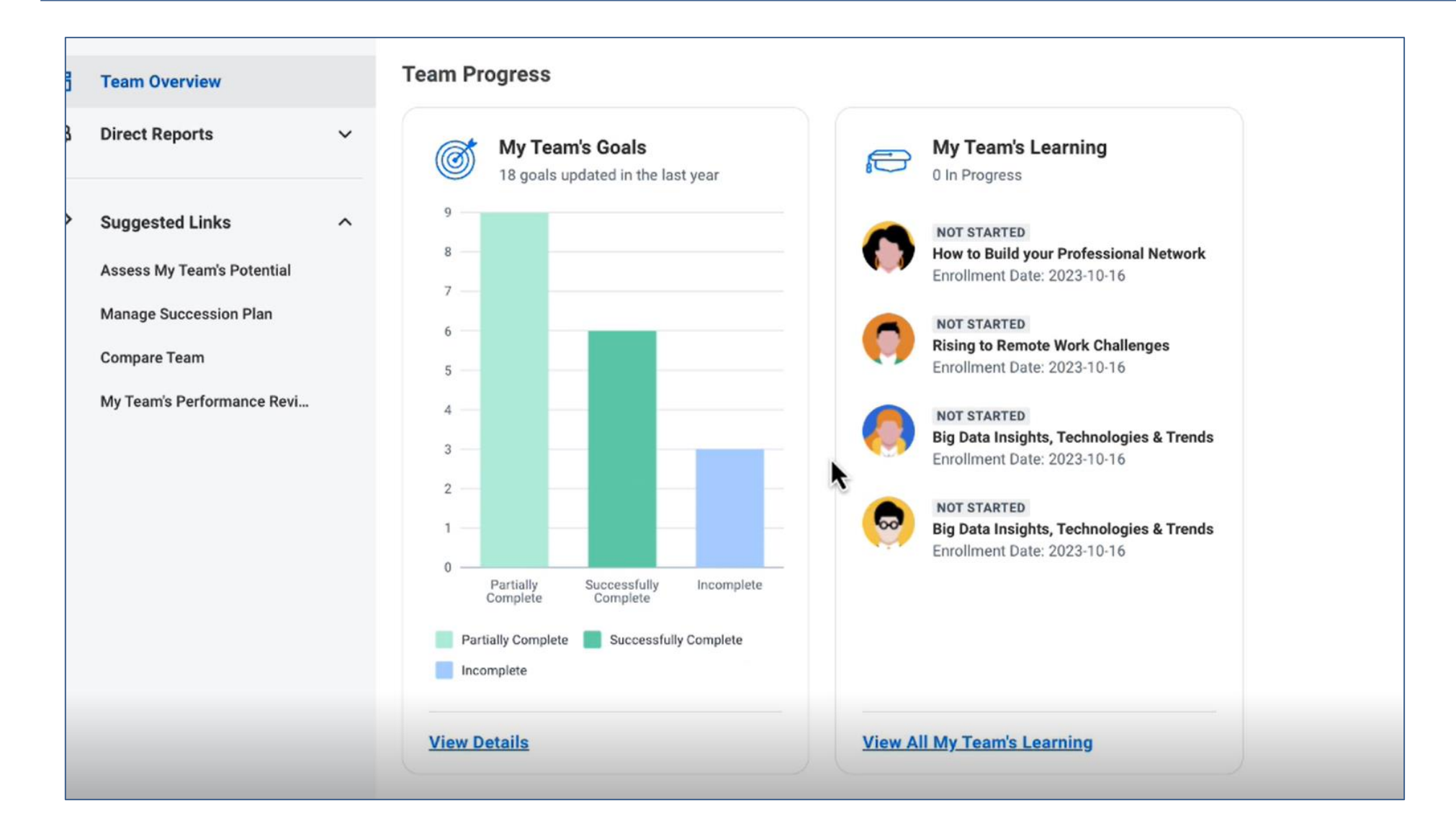

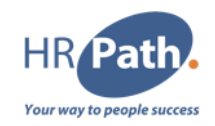

### https://community.workday.com/update/whats-newposts?f%5B0%5D=release\_whats\_new\_video%3A6322

# Merci pour votre attention

#### **HR Path**

HR Path

**HR** Path our way to people succe:

> Tour Franklin 11ème étage 100-101 Terrasse Boieldieu 92042 Paris La Défense Cedex **France** 01 53 62 22 14

#### Suivez-nous sur les réseaux sociaux !

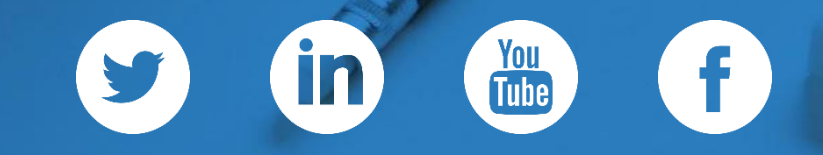